# **PRODUCT FACTS**

**Desk Update** 

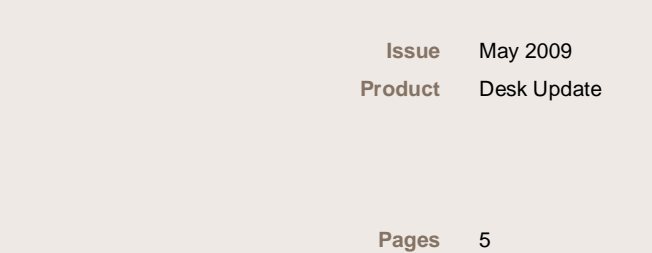

**Brief Description** 

When PC systems are installed, MS Windows may not provide all required drivers. Therefore "Desk Update" allows an easy installation and update of all drivers with minimal effort.

Desk Update is available on the OEM DU-DVD.

#### **Benefits**

- Automatically identifies the installed mainboard
- Easy installation of all required drivers and important patches for MS Windows
- Only one reboot required

Note: The latest OEM DU-DVD is available on the OEM FTP Server (ISO image file)

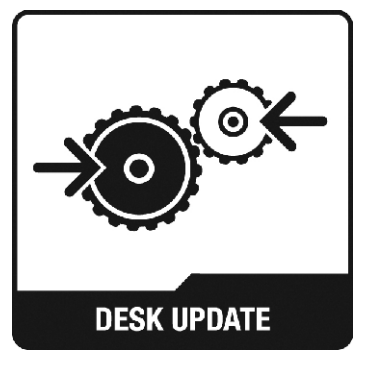

## **Detailed Description**

After inserting the DU-DVD, the following startup screen appears.

The mainboard and operating system that are used will be identified automatically.

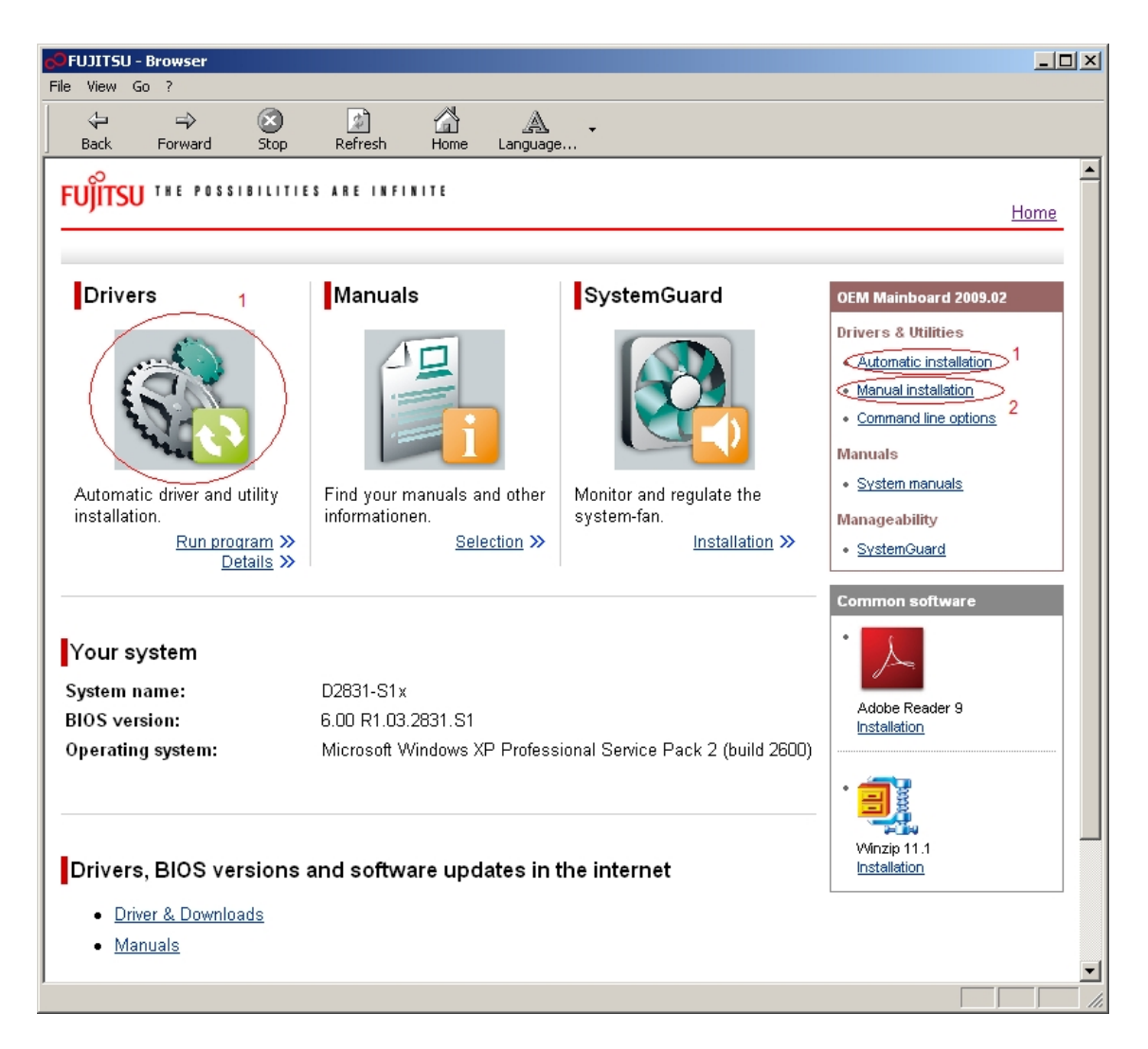

There are two options to update the system:

- 1. Automatic Installation
- 2. Manual Installation

Both options are explained on the following pages.

The OEM DU-DVD offers various manuals for the mainboards, the "SystemGuard"-utility (see specific Product Fact) for monitoring system temperatures and fan speed, and weblinks for drivers and additional manuals.

## **1. Automatic Installation**

By choosing the automatic installation, a new window opens and scans the system for missing or outdated drivers, and displays the results for available updates.

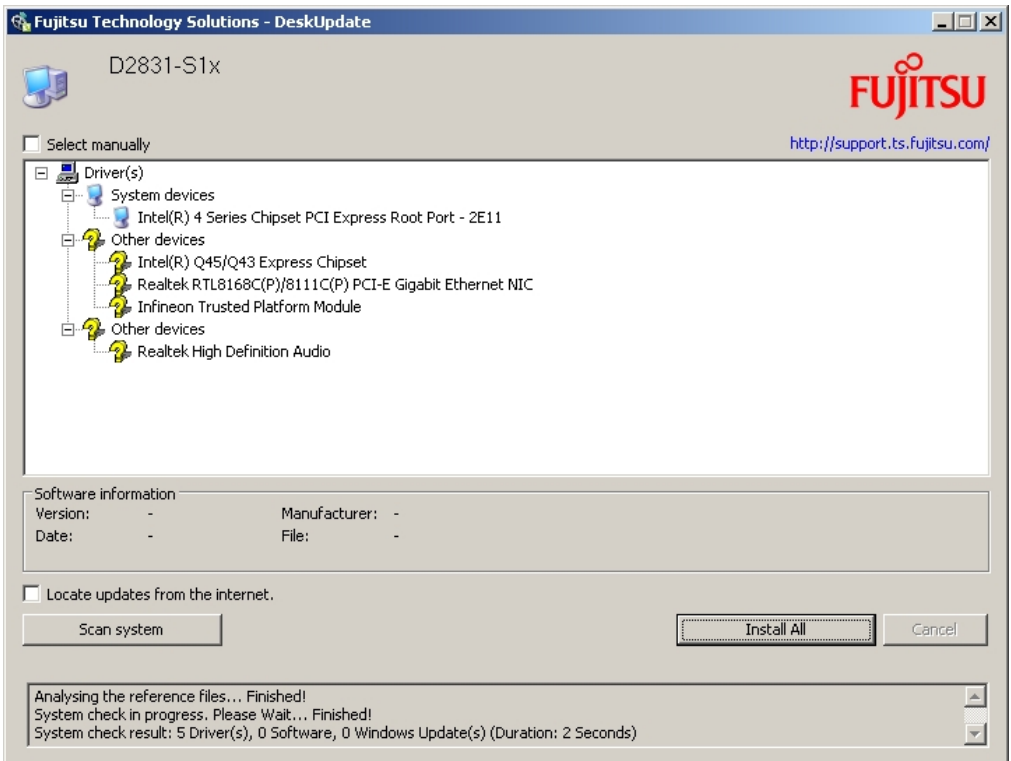

After clicking "Install All" the Software License Agreement has to be accepted to continue the installation.

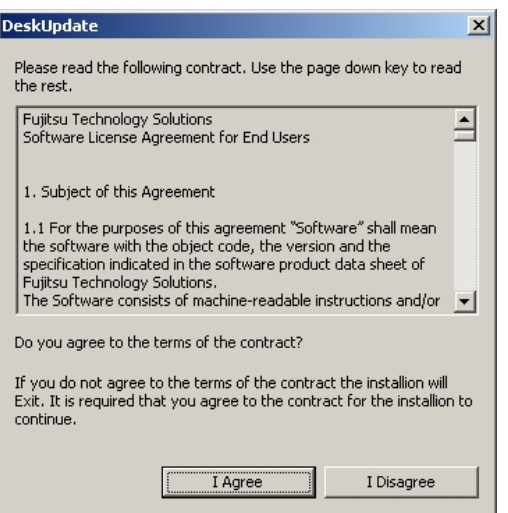

Then the drivers will be installed. After the installation has finished, a system reboot will be requested. Now the system is completely updated.

## **2. Manual Installation**

The "Manual Installation" allows to select manually any driver for the mainboard and (re-)install it. The installation starts after clicking on the right-hand icon.

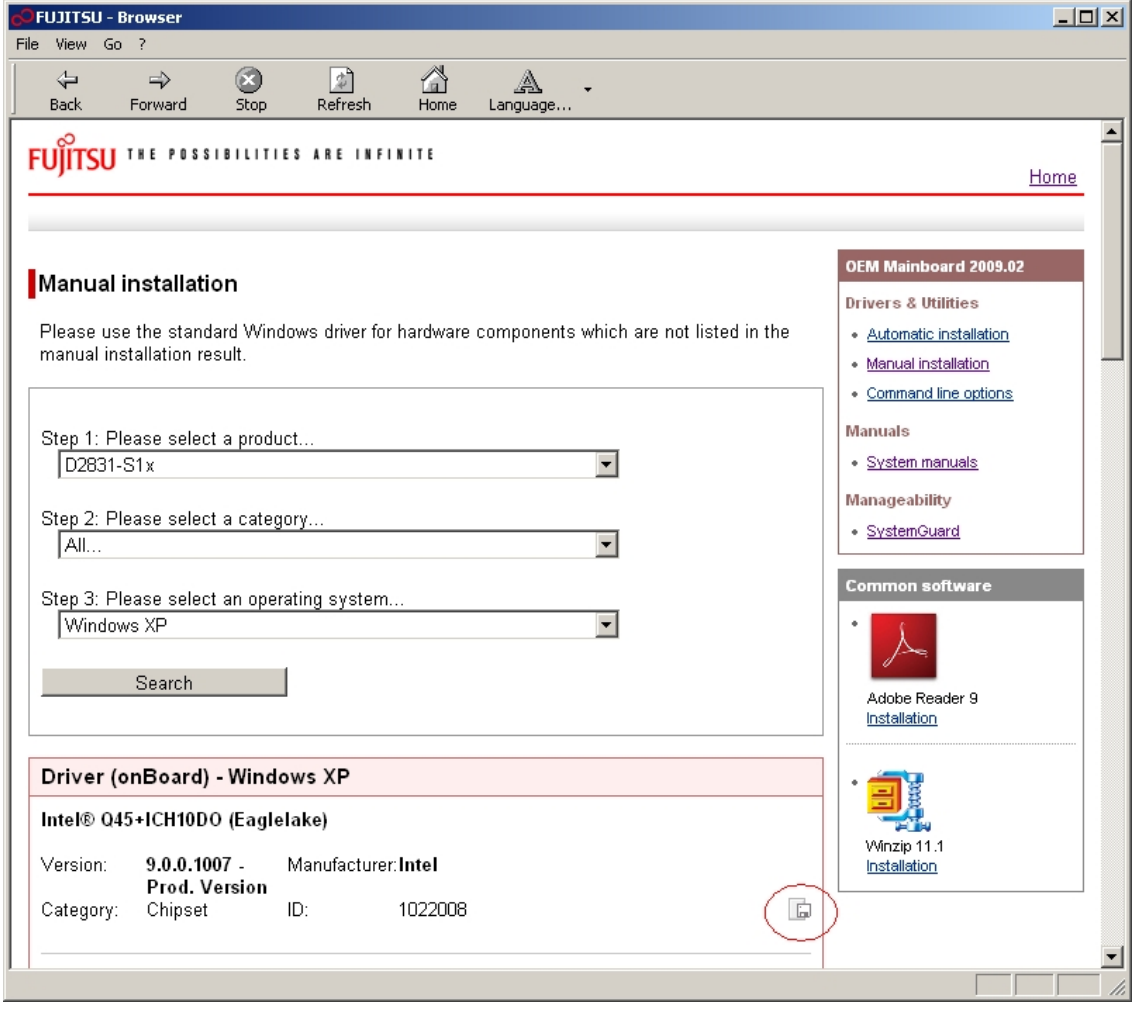

A popup window showing detailed information about the driver appears.

(For installing a Windows Hotfix, a folder, where different localized versions of the patch are available, will be opened. The language of the MS Windows installation needs to be selected.)

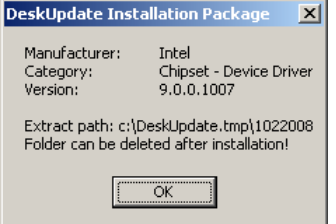

The related files will be unzipped to the hard disk.

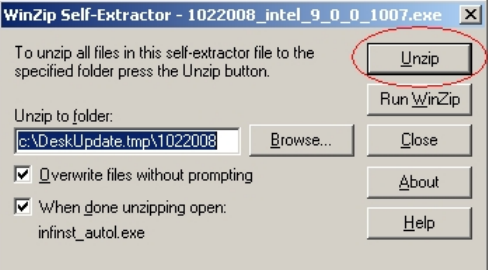

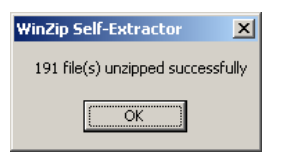

.

After the status message of the unzipping process appears, it depends on the driver whether the setup starts automatically or needs to be initialized manually.

#### **Additional information and downloads**

- The latest DU-DVD image can be downloaded from the OEM FTP: <ftp://ftp.ts.fujitsu.com/pub/Mainboard-OEM-Sales/Services/OEM-DU-DVD/> (a regular burning program can be used to create a DVD with this ISO-image)
- General Information: [www.ts.fujitsu.com/mainboards](http://www.ts.fujitsu.com/mainboards)
- Documentation and downloads: [ftp.ts.fujitsu.com/pub/Mainboard-OEM-Sales/](ftp://ftp.ts.fujitsu.com/pub/Mainboard-OEM-Sales/)

#### **Contact: Fujitsu Technolgy Solutions GmbH:**

Peter Hoser / Director OEM Sales, Clients Group, Systemboard OEM Phone: +49 (0) 821 - 804 3177 Fax: +49 (0) 821 – 804 3329 Email: [Peter.Hoser@ts.fujitsu.com](mailto:Peter.Hoser@ts.fujitsu.com)

All rights reserved, including intellectual property rights. Technical data subject to modifications and delivery subject to availability. Any liability that the data and illustrations are complete, actual or correct is excluded. Designations may be trademarks and/or copyrights of the respective manufacturer, the use of which by third parties for their own purposes may infringe the rights of such owner. For further information see: ts.fujitsu.com/terms\_of\_use.html Copyright © Fujitsu Technology Solutions GmbH 2009

**Published by department:** 

Fujitsu Technology Solutions GmbH Clients Group, Systemboard OEM Buergermeister-Ulrich-Str. 100 86199 Augsburg, Germany

**Company stamp**